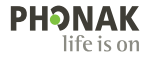

# **Phonak Target**

Navodila za uporabo

**Phonak Target 9**

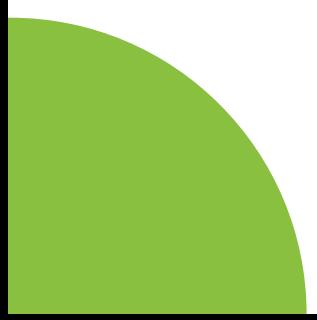

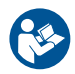

#### **Predvidena uporaba**

Phonak Target je samostojna programska oprema za namestitev, ki jo uporabljajo usposobljeni strokovnjaki za slušne aparate (HCP) pri konfiguraciji, nastavljanju in nameščanju slušnih aparatov v skladu s posebnimi zahtevami predvidenega posameznika.

Ta navodila za uporabo vsebujejo podroben uvod za namestitev slušnega aparata s programom Phonak Target. Elektronska različica je na voljo na spletnem mestu phonakpro.com na strani Phonak Target Support. Poleg tega lahko na začetnem zaslonu Phonak Target najdete [Novice].

#### **Predvideni uporabnik**

Usposobljeni strokovnjaki za slušne aparate.

#### **Predvidena populacija bolnikov**

Programska oprema je namenjena bolnikom z enostransko in dvostransko, blago do globoko izgubo sluha ali v kombinaciji s kroničnim tinitusom, ki potrebujejo namestitev slušnega aparata. Tinnitus Balance je namenjen bolnikom, starejšim od 18 let.

#### **Indikacije**

Upoštevajte, da indikacije ne izhajajo iz programske opreme za namestitev, ampak iz združljivih slušnih aparatov. Splošne klinične indikacije za uporabo slušnih aparatov in programske opreme Tinnitus Balance so:

- Prisotnost izgube sluha
- enostranska ali dvostranska,
- prevodna, senzorinevralna ali mešana,
- blaga do globoka;
- Prisotnost kroničnega tinitusa (samo za slušne aparate, ki nudijo Tinnitus Balance)

### **Kontraindikacije**

- Upoštevajte, da kontraindikacije ne izhajajo iz programske opreme za namestitev, ampak iz združljivih slušnih aparatov. Splošne klinične kontraindikacije za uporabo slušnih aparatov in programske opreme Tinnitus Balance so:
- izguba sluha ni v ustreznem območju namestitve slušnega aparata (t.j. ojačitev, frekvenčni odziv);
- akutni tinitus:
- deformacija ušesa (t.j. zaprt ušesni kanal, odsotnost uhlja);
- nevralna izguba sluha (retro-kohlearne patologije, kot je odsoten/neaktiven slušni živec).
- Primarna merila za napotitev bolnika na zdravniško ali drugo strokovno mnenje in/ali zdravljenje so naslednja:
- vidna prirojena ali travmatična deformacija ušesa;
- zgodovina aktivnega izločanja iz ušesa v zadnjih 90 dneh;
- zgodovina nenadne ali hitro napredujoče izgube sluha v enem ali obeh ušesih v zadnjih 90 dneh;
- akutna ali kronična omotica;
- avdiometrična zračno-kostna vrzel, enaka ali večja od 15 dB pri 500 Hz, 1000 Hz in 2000 Hz;
- vidni dokazi o pomembnem kopičenju cerumna ali o tujku v ušesnem kanalu;
- bolečina ali nelagodje v ušesu;
- nenormalen videz bobniča in ušesnega kanala, med drugim:
	- vnetje zunanjega slušnega kanala
	- predrt bobnič
	- druge nenormalnosti, za katere strokovnjak za slušne aparate meni, da so zdravstveno zaskrbljujoče

Strokovnjak za slušne aparate se lahko odloči, da napotitev ni primerna ali v najboljših interesih bolnika, če velja naslednje:

- kadar obstaja dovolj dokazov, da je strokovnjak za slušne aparate v celoti preučil to stanje in da je bilo zagotovljeno morebitno zdravljenje;
- stanje se ni poslabšalo ali bistveno spremenilo od prejšnje preiskave in/ali zdravljenja;
- če je bolnik sprejel informirano in kompetentno odločitev, da ne bo sprejel nasveta za pridobitev zdravniškega mnenja, je dovoljeno nadaljevati s priporočili ustreznih sistemov slušnih aparatov ob naslednjih dejavnikih upoštevanja:
	- priporočilo ne bo imelo škodljivih učinkov na bolnikovo zdravje ali splošno počutje;
	- evidenca potrjuje, da so bili opravljeni vsi dejavniki upoštevanja o bolnikovih najboljših interesih. Če je zakonsko zahtevano, je bolnik podpisal izjavo o zavrnitvi odgovornosti, s katero potrdi, da ni sprejel nasveta za napotitev in da gre za informirano odločitev.

#### **Omejitev uporabe**

Uporaba programa Phonak Target je omejena na namestitev in prilagajanje združljivih naprav. Target ni namenjen nobenemu diagnostičnemu namenu.

## **Združljivi slušni aparati**

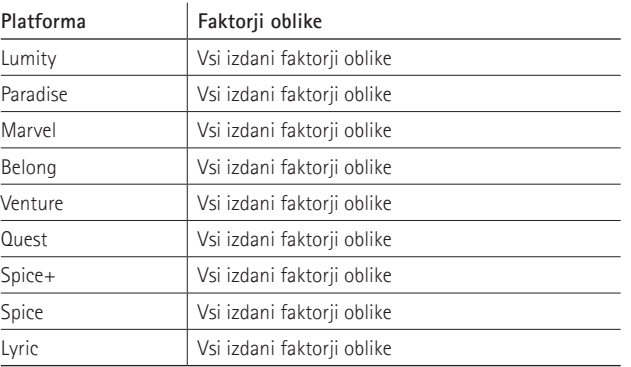

#### **Stranski učinki**

Upoštevajte, da neželeni učinki ne izhajajo iz programske opreme za namestitev, ampak iz združljivih slušnih aparatov. Psihološki stranski učinki slušnih aparatov, kot so tinitus, omotica, nastanek cerumna, prevelik pritisk, znojenje ali vlaga, mehurji, srbečica in/ali izpuščaji, zamašitev ali nasičenost in njihove posledice, kot so glavobol in/ali bolečine v ušesih, se lahko odpravijo ali zmanjšajo s pomočjo vašega strokovnjaka za slušne aparate. Pri konvencionalnih slušnih aparatih so bolniki lahko izpostavljeni višjim ravnem zvočne izpostavljenosti, kar lahko povzroči premik praga v frekvenčnem razponu, na katerega vpliva akustična travma.

#### **Klinična korist**

Korist za bolnika je, da programska oprema za namestitev omogoča nastavitev slušnih aparatov glede na potrebe posameznika in jih shrani v slušni aparat. Korist za strokovnjaka za slušne aparate je povezana z upravljanjem bolnikov.

## **Vsebina**

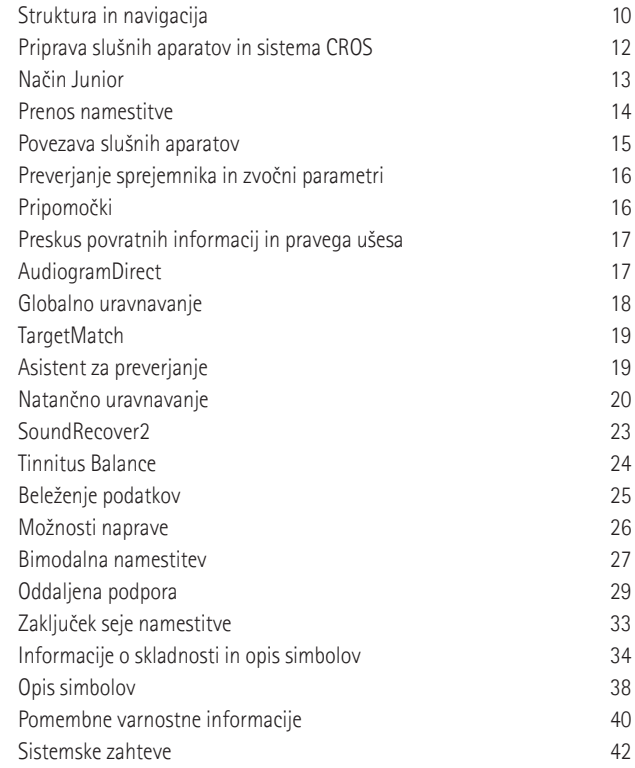

## **Struktura in navigacija**

Trije zavihki [Stranka], [Instrumenti] in [Namestitev] ter zgornja nadzorna plošča vam ponujajo enostavno navigacijo in informacije o stanju.

Z miškinim kazalcem se lahko pomaknete na vsako od ikon na nadzorni plošči in si ogledate ključne informacije, kot so datum izdelave avdiograma, serijske številke slušnih aparatov, formula namestitve, stanje preskusa povratnih informacij, stran Bluetooth® in še več.

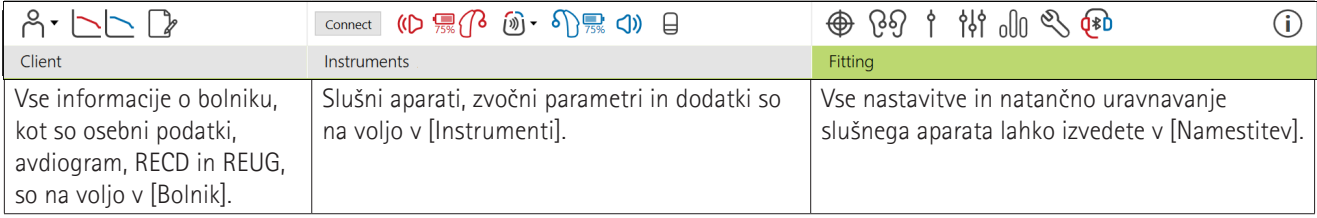

## **Priprava slušnih aparatov in sistema CROS**

### iCube II ali Noahlink Wireless**™**

Ne potrebujete nobenih kablov za slušne aparate ali sistem CROS. Preprosto vstavite baterijo in vklopite slušni aparat ali CROS tako, da zaprete prostor za baterije. Pri polnilnih baterijah vklopite slušni aparat ali CROS.

### **NOAHlink™ ali HI-PRO®**

Programske kable povežite s slušnimi aparati ali s CROS in napravo za namestitev. Uporabite kable z oznako Phonak.

## **Slušni aparati Phonak Trial™**

Slušni aparati Phonak so na voljo kot slušni aparati BTE in RIC z neposredno povezljivostjo. Slušni aparati Phonak Trial ponujajo možnost spreminjanja ravni učinkovitosti v sklopu ene naprave.

V spodnji črni menijski vrstici kliknite [Trial in orodja]. Izberite [Slušni aparati Trial] in [Konfiguriraj]. Izberite želeno raven učinkovitosti in pritisnite [Nadaljuj]. Ko je postopek končan, so naprave pripravljene za namestitev v okviru seje namestitve.

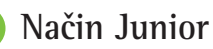

### Odvisno od starosti otroka način Junior ponuja privzete nastavitve DSL ali NAL za določeno starost in konfiguracije slušnih aparatov, optimizirane za potrebe otrok in njihovih družin. Način Junior vključuje štiri starostna obdobja:

- $\bullet$  0–3 leta
- $-4-8$  let
- $9-12 let$
- 13–18 let

Te privzete nastavitve potrjujeta Svetovalni odbor za pediatrijo Phonak in Nacionalni laboratorij za akustiko. Te zagotavljajo izhodišče za prilagodljivo in učinkovito namestitev za pediatrične namene. V okviru možnosti [Nastavitve] lahko prilagodite in spremenite privzete parametre načina Junior, da bodo bolj ustrezali vašemu poteku dela za pediatrične namene.

Vnos datuma rojstva bo po odprtju nove seje stranke samodejno sprožil poziv za namestitev v načinu Junior za otroke, stare od 0 do 18 let. V spustnem meniju lahko ročno spremenite ustrezno starostno obdobje otroka, če menite, da se vedenjska/fizična starost razlikuje od privzete kronološke starosti. Za nadaljevanje kliknite [Uporabi način Junior].

Ko so slušni aparati prvič povezani, se za otroke, stare med 0 in 36 meseca, prikaže obvestilo o priključitvi varnostne rešitve. Če razpoložljivi slušni aparat nima varnostne rešitve, se prikaže drugačno obvestilo.

## **Prenos namestitev**

Program Target vam omogoča prenos nastavitev s seje namestitve na nov izbor slušnih aparatov. Orodje za prenos namestitev najdete v spustnem meniju [Namestitev], ki se nahaja v zgornji črni menijski vrstici. Med postopkom prenosa vas bo Target pozval, katere nastavitve je mogoče prenesti oz. katere ne.

Prenos namestitev ni mogoč iz ali v bimodalno namestitev.

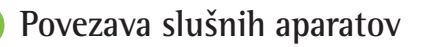

Znotraj seje namestitve bolnika potrdite, da je prikazana pravilna naprava za namestitev. Če želite zamenjati napravo za namestitev, uporabite puščico navzdol poleg naprave za namestitev na nadzorni plošči.

Kliknite [Poveži] za začetek namestitve. Povezani slušni aparati se bodo pojavili v nadzorni plošči. Naprave, ki so na voljo za povezovanje, se bodo samodejno prikazale.

Če naprave ni mogoče najti, odprite/zaprite vratca baterije ali izklopite/vklopite polnilne slušne aparate, da preklopite v način povezovanja.

Pritisnite večfunkcijski gumb na slušnem aparatu, da ga označite na seznamu, ko je na voljo več naprav, ali potrdite stran, ki jo želite dodeliti bolniku.

Podatki avdiograma iz sistema Noah™ bodo samodejno uvoženi v program Phonak Target in upoštevani pri predhodnem izračunu. Pri samostojni različici programa Target vnesite avdiogram na zaslon [Avdiogram].

## **Preverjanje sprejemnika in zvočni parametri**

V možnosti [Instrumenti] > [Zvočni parametri] vnesite ali potrdite pravilne podatke o povezovanju.

Če ima stranka slušalko po meri, proizvedeno s strani družbe Phonak, lahko vnesete zvočno kodo, ki je na njej. Zvočna koda je šestmestna koda, natisnjena na slušalki.

Priklopljen sprejemnik, nameščen na slušni aparat, se samodejno preveri glede na izbrano možnost v programu Target, ko se povežejo slušni aparati. To preverjanje lahko opravite tudi s klikom na možnost [Preveri] na zaslonu zvočnih parametrov. Če pride do neskladja, lahko neskladje odpravite bodisi na zaslonu zvočnih parametrov bodisi tako, da zamenjate sprejemnik, tako da ustreza tistemu, ki je vnesen v program Target.

## **Pripomočki**

Pripomočke lahko ročno izberete v zavihku [Instrumenti] > [Pripomočki]. Če želite videti le seznam pripomočkov, ki so združljivi z izbranimi slušnimi aparati, preverite [Prikaži samo združljive pripomočke].

## **Preskus povratnih informacij in pravega ušesa**

Kliknite [Namestitev] za dostop do [Preskus povratnih informacij in pravega ušesa]. Preskus povratnih informacij se lahko izvede za obe ušesi ali eno uho naenkrat. Kliknite [D]/ [Zaženi obe]/[L], da začnete preskus.

## **AudiogramDirect**

AudiogramDirect je in-situ preskus sluha v okviru programa Phonak Target. Sluh bolnikov lahko preizkusite neposredno prek njihovih slušnih aparatov. AudiogramDirect ne nadomešča diagnostičnih avdioloških ocen.

Če želite spremeniti privzeto vedenje merjenja AC in UCL, pojdite na [Nastavitev] > [Seja namestitve] > [AudiogramDirect].

Kliknite [AudiogramDirect] > [Začetek], da s povezanimi slušnimi aparati preizkusite pragove sluha za zračno prevajanje (AC) in ravni neprijetne glasnosti (UCL). Meritve UCL so izbirne in so onemogočene med sejo oddaljene podpore Phonak.

## **Globalno uravnavanje**

Pojdite na [Globalno uravnavanje] > [Začetna namestitev], če so potrebne prilagoditve glede ravni ojačitve, kompenzacije okluzije ali kompresije. Nastavitve ravni ojačitve in kompresije temeljijo na bolnikovi uporabniški izkušnji in izbrani formuli namestitve.

Glede na povezane slušne aparate lahko prek zavihka v spodnjem delu zaslona dostopate do dodatnih orodij, kot sta [Tinnitus Balance] in [CROS Balance]. Če želite prilagoditi razmerje glasnosti med napravo CROS in slušnim aparatom, kliknite [CROS Balance].

#### **Samodejna aklimatizacija**

Bolnika samodejno aklimatizirajte na višjo skupno stopnjo ojačitve tako, da nastavite ciljno raven ojačitve, ki jo želite doseči, in število dni, ki jih slušni aparat potrebuje, da doseže to ciljno ojačitev.

Izberite možnost [Samodejna aklimatizacija] v meniju ravni ojačitve na zavihku [Začetna namestitev]. Določite začetno raven, končno raven in trajanje, v katerem se ojačitev slušnega aparata samodejno poveča na nastavljeno končno raven.

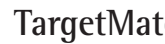

## **TargetMatch**

TargetMatch je avtomatiziran sistem vodenja za meritve pravega ušesa. Vodi vas korak za korakom skozi potek dela, namestitev cevke s sondo, pridobivanje meritev pravega ušesa in samodejno ciljno ujemanje.

TargetMatch je na voljo, če uporabljate program Target znotraj sistema Noah.

Kliknite [D]/[Zaženi oba]/[L], da zaženete TargetMatch. Asistent vas bo nato vodil skozi vrsto korakov.

## **Asistent za preverjanje**

Pri preverjanju zunaj sistema TargetMatch lahko na preverjanje nastavitev ojačitve in MPO vpliva širok nabor shem za obdelavo signalov, spremenljivk ojačitve in kompresije ter algoritmov za znižanje frekvence in upravljanje hrupa v slušnih aparatih. Za reševanje teh izzivov asistentu pri preverjanju omogočite, da izklopi prilagodljive funkcije za poenostavljen postopek preverjanja.

 $\frac{18}{19}$  19  $\frac{18}{19}$  and the contract of the contract of the contract of the contract of the contract of the contract of the contract of the contract of the contract of the contract of the contract of the contract o Do asistenta pri preverjanju lahko dostopate prek [Natančno uravnavanje] > [Ojačitev in MPO] > [Asistent za preverjanje]. Asistent vas bo nato vodil skozi vrsto korakov.

## **Natančno uravnavanje**

Natančno uravnavanje omogoča dostop do bolj specifičnih funkcij namestitve, kot so prilagajanje ojačitve in MPO, pa tudi funkcije zmogljivosti sluha in čiščenja zvoka za posamezno namestitev.

Leva stran zaslona [Natančno uravnavanje] se uporablja za upravljanje programov. Tukaj lahko prilagodite začetni program, strukturo programa in programe za pretakanje.

Kliknite [Vsi programi], da hkrati prilagodite vse programe. Kliknite [AutoSense OS], če želite spremeniti vse zvočne samodejne programe, ali [AutoSense OS (pretakanje)], če želite spremeniti AutoSense OS™ za pretakanje.

Če želite spremeniti posamezen program, kliknite program, npr. [Mirna situacija], in po potrebi prilagodite.

Kliknite ikono [+], da dodate dodaten ročni program.

Puščici za razveljavitev ali ponovitev se nahajata poleg možnosti [Natančno uravnavanje] in ju lahko uporabite za razveljavitev ali ponovitev korakov na zaslonu za natančno uravnavanje.

Vrednosti ojačitve so nastavljive za mehke, zmerne in glasne vhodne zvoke ter za MPO.

#### **Natančno uravnavanje slišnosti**

Na prikazovalniku krivulje so prikazani izbirni zvočni vzorci in s tem povezana ojačitev. Zvočne vzorce lahko predvajate za simulacijo določenega slušnega okolja.

Vrednosti ojačitve so prikazane za mehke, zmerne in glasne vhodne zvoke. Prilagoditve vplivajo samo na stopnje ojačitve in frekvence, ki so pomembne za izboljšanje slišnosti izbranih dražljajev, ki jih označujejo različni odtenki rdeče/ desna stran in modre/leva stran.

#### **Samodejno natančno uravnavanje**

To je orodje za natančno uravnavanje na podlagi situacije. Razpoložljive prilagoditve so odvisne od bolnikove ocene stanja zvoka. Glede na izbrani program je vnaprej izbran priporočen zvočni vzorec. Zvočne vzorce lahko predvajate za simulacijo slušnega okolja.

#### **Možnosti programa**

Možnosti programa lahko prilagodite glede na začetne nastavitve. Funkcije lahko aktivirate, deaktivirate ali spremenite njihovo jakost za vsak program posebej. Razpoložljivi razponi znotraj posamezne lestvice so vidni in so odvisni od ravni učinkovitosti.

Pri slušnih aparatih z neposredno povezljivostjo je mogoče prilagoditi privzeto preklopno vedenje za dostop do pretakanja (npr. TV Connector, Roger™, Phonak PartnerMic™).

## **SoundRecover2**

SoundRecover2 je sistem za frekvenčno kompresijo s prilagodljivim vedenjem. SoundRecover2 je:

- Privzeto vklopljen za ravne ali naklonske izgube sluha, kjer je prag 8 kHz 45 dB HL ali manj.
- Privzeto izklopljen za povratne naklonske izgube (8 kHz ≥ 30 dB boljše od 3 kHz).

Če želite odklopiti SoundRecover2, kliknite [Natančno uravnavanje] > [SoundRecover2]. Onemogočite tako, da počistite potrditveno polje [Omogoči SoundRecover2].

Če želite natančno uravnati SoundRecover2, kliknite [Natančno uravnavanje] > [SoundRecover2].

- Podrsajte proti možnosti [Slišnost], da povečate sposobnost za zaznavanje zvokov /s/ in /sh/.
- Podrsajte proti možnosti [Razlikovanje], da povečate sposobnost razlikovanja med zvokoma /s/ in /sh/.
- Podrsajte proti možnosti [Udobje], da povečate naravnost zvokov, kot so moški glasovi, lasten glas ali glasba.

## **Tinnitus Balance**

Generator hrupa Tinnitus Balance zagotavlja način za obogatitev zvoka, ki se lahko uporablja kot del programa za upravljanje tinitusa.

Generator hrupa lahko omogočite ali onemogočite v [Namestitev] > [Globalno uravnavanje] > [Tinnitus Balance]. Ko je omogočen, je oblika ustvarjenega hrupa prikazana zeleno. Prikazovalnik krivulje mora biti nastavljen na [Izhod].

Privzete značilnosti se izračunajo na podlagi avdiograma stranke. V spustnem meniju [Oblika Tinnitus Balance] lahko privzeto nastavitev [Nastavi na izgubo sluha] spremenite v [Nastavi na beli hrup] ali [Nastavi na roza hrup].

Najvišja izhodna raven generatorja hrupa Tinnitus Balance je omejena na 85 dB(A). Ko raven generatorja hrupa preseže 80 dB (A), se v skladu s splošnimi priporočili o izpostavljenosti hrupu prikaže opozorilno sporočilo. Če se to zgodi, se priporočeni največji čas nošenja na dan prikaže pod najvišjo ravnjo hrupa.

Podrobnejše nastavitve generatorja hrupa Tinnitus Balance najdete v razdelku [Natančno uravnavanje] > [Tinnitus Balance].

Tinnitus Balance ni na voljo v slušnih aparatih Phonak Sky™. Družba Phonak nima nobenih priporočenih kliničnih smernic za namestitev generatorja Tinnitus Balance za otroke, mlajše od 18 let.

## **Beleženje podatkov**

Beleženje podatkov lahko zagotovi informacije o okoljih poslušanja, v katerih se je uporabnik nahajal in njihovo dolžino trajanja. Za dostop do informacij iz beleženja podatkov pojdite na [Namestitev] > [Beleženje podatkov].

## **Možnosti naprave**

S klikom na [Možnosti naprave] lahko nastavite možnosti slušnega aparata, kot so ročno upravljanje, signali in opozorila, obnašanje ob zagonu ali beleženje podatkov.

Ko je slušni aparat povezan, lahko vsako konfiguracijo na slušnem aparatu prikažete v [Signali in opozorila].

S slušnimi aparati Phonak z neposredno povezljivostjo lahko s klikom na [Bluetooth] najdete dodatne nastavitve, kot so konfiguriranje imena Bluetooth, strani in upravljanje povezovanj.

Poročilo o namestitvi po meri se lahko pošlje po e-pošti ali se ga natisne, da ga stranka odnese domov. Poročilo vsebuje podatke o napravi in podatke o programu.

## **Bimodalna namestitev**

Phonak Naída™ Link M se lahko uporablja v bimodalni namestitvi z obdelovalcem zvoka Advanced Bionics (AB) Naída™ CI M. Phonak Sky™ Link M se lahko uporablja v bimodalni namestitvi z obdelovalcem zvoka AB Sky™ M.

Odprite sejo namestitve in potrdite, da je prikazan Noahlink Wireless. Povežite tako slušni aparat kot obdelovalec zvoka, da začnete z namestitvijo. Naprave, ki so na voljo za povezovanje, se bodo samodejno prikazale. Po povezavi slušnega aparata in obdelovalca zvoka v okviru strankine seje namestitve bo Phonak Target samodejno prilagodil strukturo programa in možnosti naprave slušnega aparata, da se ujemajo z obdelovalcem zvoka.

Nadaljujte z uporabo Phonak Target, kot bi to storili v standardni seji namestitve, da dokončate namestitev slušnega aparata Naída Link M ali Sky Link M.

Obdelovalec zvoka je v načinu samo za branje. V obdelovalcu zvoka ni mogoče spremeniti ali shraniti nobenih sprememb. Ogledate si lahko nastavitve obdelovalca zvoka in podatke uporabite za ujemanje ustreznih nastavitev na strani slušnega aparata.

Brezžična povezava med slušnim aparatom Link in obdelovalcem zvoka se samodejno zažene, ko sta odklopljena iz seje namestitve.

## **Oddaljena podpora**

Oddaljena podpora Phonak je zasnovana tako, da podpira bolnika pri namestitvi z zagotavljanjem oskrbe za slušni aparat na daljavo.

## **Zahteve**

- Najnovejša različica programske opreme Phonak Target, ki je na voljo za optimalno izkušnjo.
- Najnovejša različica aplikacije myPhonak, nameščena na bolnikovem mobilnem telefonu.
- V kliniki je treba opraviti začetno namestitev slušnega aparata.
- Računalnik z vgrajeno spletno kamero ali mikrofonom ali zunanjo spletno kamero in mikrofonom, povezanim z računalnikom. Za boljšo kakovost zvoka uporabite slušalke s priključkom za mikrofon.
- Stabilna internetna povezava (Wi-Fi, LAN ali 4G) z najmanj 5 Mbit/s povezave za prenos podatkov za nalaganje in prenašanje. Bolniki, ki uporabljajo omrežje 4G, lahko zaračunajo dodatne stroške za uporabo podatkov glede na njihovo pogodbo.

Internetno povezavo lahko preverite v programu Target, da zagotovite, da je nastavitev primerna za sejo oddaljene podpore. Kliknite [Nastavitev] > [Internet] > [Internetne storitve] > [Preskus povezave]. Ko bo preskus zaključen, se bo prikazalo stanje.

#### **Nastavitve za oddaljeno podporo**

Izberite bolnika za oddaljeno podporo. Če je na voljo več kot eno mesto klinike, izberite kliniko, kjer bo potekala oddaljena seja.

V kliniki je treba opraviti začetno namestitev slušnega aparata. Ko kliknete [Shrani in zapri sejo], je omogočena oddaljena podpora. Za aktiviranje oddaljene podpore v združljivih slušnih aparatih za obstoječega bolnika morajo biti slušni aparati povezani s programom Target v kliniki. Ko shranite sejo, se aktivira namestitev na daljavo.

Stranka mora prenesti aplikacijo myPhonak na svoj pametni telefon in povezati slušne aparate z aplikacijo, preden se lahko začne seja oddaljene podpore.

### **Video klic in spremljanje seje**

Priporočljivo je, da ima bolnik pred povezovanjem na sejo oddaljene podpore v slušnih aparatih nove baterije ali da so njeni polnilni slušni aparati dovolj napolnjeni.

Kliknite [Začni oddaljeno podporo]. Z vašim bolnikom boste povezani z video klicem. Morda boste morali počakati, da bolnik vstopi v sejo oddaljene podpore Phonak z aplikacijo myPhonak.

Ko boste povezani, boste svojega bolnika videli in slišali. Prepričajte se, da sta v računalniku omogočena video kamera in mikrofon. Preklapljanje med vgrajenim ali zunanjim mikrofonom ali spletno kamero lahko izvedete pred ali med sejo. Takoj, ko bolnik vstopi v sejo oddaljene podpore in na svojem pametnem telefonu sprejme zahteve za kamero in mikrofon, se na zaslonu prikažeta obe videokameri.

Ko vzpostavite povezavo z bolnikovim slušnim aparatom, se prikaže ikona  $\bigoplus$ . Ko sta slušna aparata povezana, uporabite program Target, kot bi to običajno storili ob spremljanju seje. Slušni aparati so vključeni in vse nastavitve, ki jih izvedete, se v realnem času pošljejo na slušni aparat.

Oddaljene podpore Phonak z bolnikom ni mogoče končati, dokler se ustrezna seja namestitve v programu Target ne shrani in zapre. V primeru, da se med aktivno sejo oddaljene podpore prekine povezava med bolnikovim slušnim aparatom in programom Target, se slušni aparati znova zaženejo in ohranijo zadnjo veljavno namestitev.

## **Zaključek seje namestitve**

Sejo lahko kadar koli zaprete s klikom na [Shrani in zapri sejo] v zgornjem desnem kotu zaslona. Izberite elemente, ki jih želite shraniti. Pogovorno okno za shranjevanje bo potrdilo uspešno shranjevanje slušnih aparatov in pripomočkov. Po shranjevanju vas bo Phonak Target usmeril na začetni zaslon. Če delate pod Noah, se lahko v Noah vrnete tako, da kliknete [Nazaj v NOAH] v zgornjem desnem kotu začetnega zaslona.

## **Informacije o skladnosti in opisi simbolov**

## **Informacije o skladnosti**

Evropa: Izjava o skladnosti

Družba Sonova AG izjavlja, da je ta pripomoček skladen z zahtevami Uredbe (EU) 2017/745 o medicinskih pripomočkih.

Navodila za uporabo so dostopna prek funkcije [Pomoč] znotraj Phonak Target. Navodila za uporabo v elektronski obliki v vseh uporabnih jezikih za vse različice Target so dostopna na spletni strani:

https://www.phonakpro.com/com/en/support/other-support/ target-fitting-software/dfg-target.html

Če želite dobiti brezplačen papirni izvod navodil za uporabo, se obrnite na lokalnega predstavnika. Kopijo boste prejeli v 7 dneh.

Vsak resni incident, do katerega je prišlo zaradi tega izdelka, je treba javiti zastopniku proizvajalca in pristojnemu organu v državi bivanja. Resni zaplet je opisan kot kakršna koli nezgoda, ki je neposredno ali posredno povzročila, bi lahko povzročila ali lahko povzroči naslednje situacije:

• smrt bolnika, uporabnika ali druge osebe

- začasno ali trajno poslabšanje zdravstvenega stanja bolnika, uporabnika ali druge osebe
- resno ogrožanje javnega zdravja

#### **Varnostno obvestilo**

Podatki o bolnikih so zasebni podatki in njihovo varstvo je pomembno:

- Poskrbite, da je vaš operacijski sistem posodobljen.
- Poskrbite, da je vaša nameščena različica programske opreme Target posodobljena
- Aktivirajte prijavo uporabnika za Windows, uporabite močna gesla in držite poverilnice v tajnosti
- Uporabite ustrezno in posodobljeno zaščito pred virusi in zlonamerno programsko opremo

Odvisno od nacionalne zakonodaje boste morda morali šifrirati vse podatke o bolnikih, da ne boste odgovarjali v primeru izgube in/ali kraje podatkov. Za zaščito vseh podatkov v računalniku lahko uporabite šifriranje pogona (npr. brezplačni program Microsoft BitLocker). Če delate pod sistemom Noah, razmislite o uporabi šifriranja baze podatkov Noah.

Poskrbite, da bodo podatki vedno varni. Upoštevajte, da ta seznam ni popoln.

- Kadar podatke prenašate po nevarnih kanalih, bodisi pošljite anonimne podatke bodisi jih šifrirajte.
- Varnostne kopije podatkov zaščitite ne le pred izgubo podatkov, ampak tudi pred krajo.
- Z nosilca podatkov odstranite vse podatke, ki se ne uporabljajo več ali ki bodo odstranjeni.

#### **Vzdrževanje programske opreme**

Stalno spremljamo povratne informacije s trga. Če imate z najnovejšo različico programske opreme Target kakršne koli težave, se obrnite na lokalnega predstavnika proizvajalca.

## **Opisi simbolov**

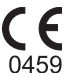

Z oznako CE družba Sonova AG potrjuje, da je ta izdelek skladen z zahtevami uredbe (EU) 2017/745 o medicinskih pripomočkih. Številke, ki sledijo oznaki CE, ustrezajo kodam institucij, ki izdajajo certifikate, ki dokazujejo izpolnjevanje omenjene uredbe.

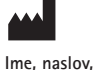

**datum**

Kombinirani simbol »proizvajalec medicinskih pripomočkov« in »datum proizvodnje«, kot je opredeljen v Uredbi (EU) 2017/745.

 $EC$  REP Označuje pooblaščenega zastopnika v Evropski skupnosti. Predstavnik ES je prav tako uvoznik v Evropsko unijo.

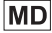

Označuje, da gre za medicinski pripomoček.

**REF** Označuje kataloško številko proizvajalca, ki omogoča ugotovitev določenega medicinskega pripomočka.

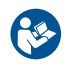

Ta simbol pomeni, da je pomembno, da uporabnik prebere in upošteva pomembne informacije v teh navodilih za uporabo.

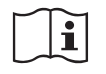

Oznaka, da so na voljo elektronska navodila za uporabo. Navodila lahko dobite na spletni strani www.phonakpro.com.

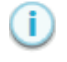

Zagotavlja nadaljnja pojasnila glede funkcije ali funkcionalnosti.

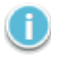

Poudarja ustrezne informacije o namestitvi, ki se uporablja.

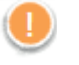

Označuje omejitev funkcionalnosti, ki lahko vpliva na izkušnjo končnega bolnika ali poudarja pomembne informacije, ki zahtevajo vašo pozornost.

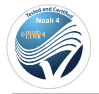

HIMSA certifikacijski pečat NOAHSEAL

## **Pomembne varnostne informacije**

Target je medicinski pripomoček. Zato pri uporabi tega izdelka obstaja določeno tveganje škode, zaradi česar je pomembno, da Target uporabljajo samo ustrezno usposobljeni strokovnjaki za slušne aparate v skladu s temi navodili za uporabo, ter da razumejo in upoštevajo tukaj navedena opozorila.

V primeru izdelka Target se ta tveganja kažejo prek slušnih aparatov, ki se z njim programirajo. To pomeni, da Target sam po sebi ne more neposredno škodovati uporabniku (strokovnjaku za slušni aparat) ali nosilcu slušnih aparatov, vendar lahko njegova uporaba (ali zloraba) povzroči:

- napačno programirane slušne aparate, ki se izdajajo bolnikom in/ali
- škodljivo glasne zvoke, ki med sejami namestitve/sejami predstavitve prihajajo do bolnikov skozi slušne aparate.

Ta tveganja so izredno nizka, vendar se jih morajo strokovnjaki za slušne aparate in njihovi nosilci zavedati.

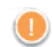

## **Visoka MPO**

Izhod obeh slušnih aparatov presega 132 dB (ušesni simulator)

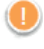

#### **Raven ustvarjanja visoke ravni hrupa**

Raven ustvarjanja hrupa obeh slušnih aparatov presega 80 dB(A). Bodite pozorni na največji čas nošenja, prikazan na zaslonu »Tinnitus balance«.

#### **Težava s sprejemnikom**

Izbrani in zaznani sprejemnik nista enaka. Izberite pravilni sprejemnik.

A

### **Informacije o napačni strani**

Slušni aparat je konfiguriran za nasprotno stran. Omogočite menjavo strani.

### **Opozorilo o povezavi**

Glede na starost slušnega aparata je treba nanj priključiti varnostno rešitev.

## **Nastavitve meritev**

 $40$ Odstranite slušne aparate iz bolnikovih ušes. Izklopite in znova vklopite slušni aparat. Vse podatke o namestitvi v slušne aparate lahko obnovite na koncu postopka.

## **Sistemske zahteve**

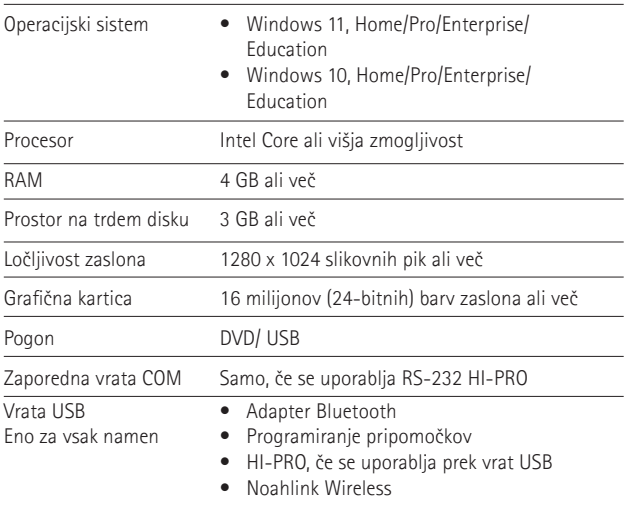

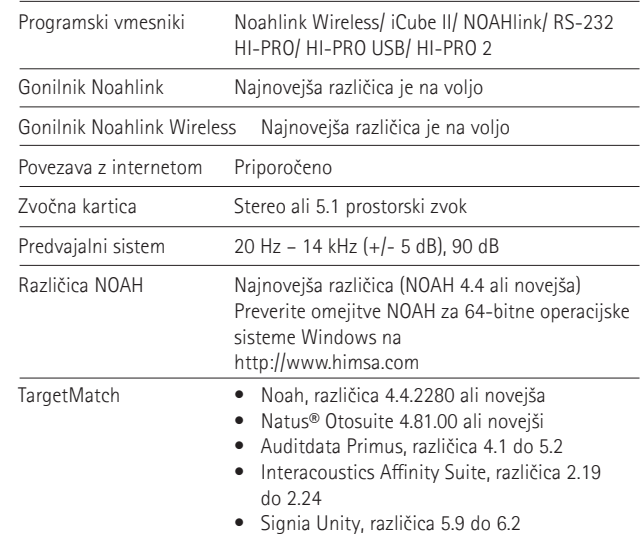

Besedna znamka Bluetooth® in logotipi so registrirane blagovne znamke v lasti družbe Bluetooth SIG, Inc. in vsakršna uporaba takšnih znamk s strani družbe Sonova AG je na podlagi licence.

Sonova Deutschland GmbH Max-Eyth-Strasse 20 70736 Fellbach-Oeffingen Nemčija

**Proizvajalec:** Sonova AG Laubisrütistrasse 28 CH-8712 Stäfa Švica **www.phonak.com**

## **REF**

058-0125-090 Phonak Target 9.0 058-0321 Phonak Target 9.0 USB Stick

**Ta navodila za uporabo so veljavna za Target 9.0 in kasnejše podrazličice programske opreme Phonak Target. Za prejšnje različice priročnika za uporabo programske opreme za nameščanje se obrnite na lokalnega zastopnika Phonak.**

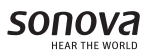

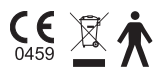